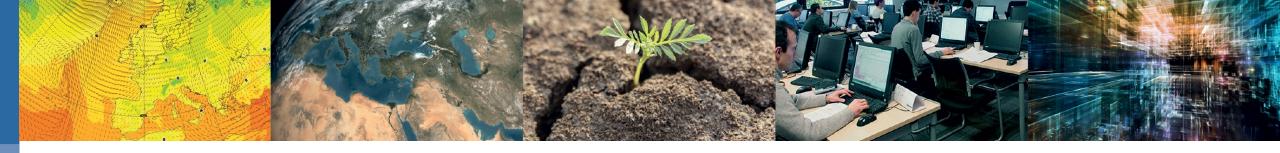

# **Introduction to Atos HPCF and ECS**

Xavier Abellan

xavier.abellan@ecmwf.int

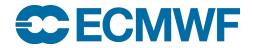

## **ECMWF Atos HPCF**

- 4 Complexes
  - Two in each Computer Hall
  - Each Complex consists of two partitions:
    - Parallel:
      - 1920 nodes for parallel compute
      - exclusive access (only one job in a node)
    - General Purpose (GPIL)
      - 112 nodes for general purpose use
        - » More memory, local SSD
      - Shared access ( many jobs in the same node)
- One Slurm scheduler in each complex
- Same Filesystems and applications everywhere

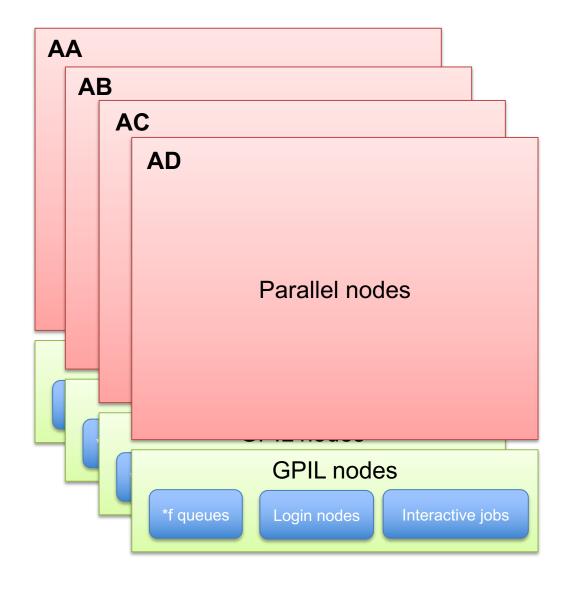

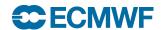

## ECS – ECGATE Class Service

- For users with no formal HPCF access
  - Including those from Cooperating States
- "Virtual" complex with nodes from 4 complexes
- Same Apps and Filesystems as main complexes
- Independent Slurm Batch system
- Serial or very small parallel workloads
- No SBU billing

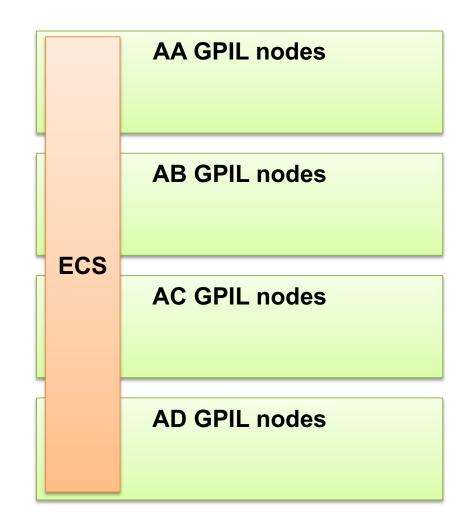

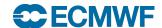

# Where to start

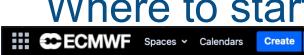

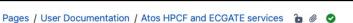

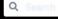

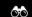

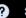

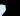

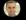

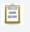

99

te

>>

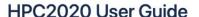

https://confluence.ecmwf.int/x/UxhbDg

Created by Xavier Abellan, last modified on Mar 13, 2023

This is the User guide for the Atos Seguana XH2000 HPCF, installed in ECMWF's data centre in Bologna. This platform provides both the HPCF (AA. AB. AC. AD. complexes) and ECGATE services (ECS), which in the past had been on separate platforms.

Below you will find some basic information on the different parts of the system. Please click on the headers or links to get all the details for the given topic.

HPC2020: How to connect - [read more]

From outside ECMWF, you may use Teleport through our gateway in Bologna, jump.ecmwf.int. Direct access through ECACCESS service is not available.

\$> tsh login --proxy=jump.ecmwf.int \$> ssh -J user@jump.ecmwf.int user@hpc-login # or for users with no formal access to HPC service: \$> ssh -J user@jump.ecmwf.int user@ecs-login

#### HPC2020: Differences to other ECMWF platforms - [read more]

The ATOS supercomputer absorbed all the computing activities and workloads that have traditionally run not only on the HCPF, but also from other services such as ECGATE and internal ECMWF Linux clusters and workstations in Reading.

There are a number of the things you should pay attention at when porting your activities, both as a general advice as well as specific information for each of the origin platforms.

#### Atos HPCF: System overview - [read more]

The Atos HPCF consists of four virtually identical complexes: AA, AB, AC and AD. In total, this HPCF features 8128 nodes:

- 7680 compute nodes, for parallel jobs
- 448 GPIL (General Purpose and Interactive Login) nodes, which are devised to integrate the interactive and post-processing work from older platforms such as the Cray HPCF, ECGATE and Linux Clusters.

### HPC2020: Shells - [read more]

You will find a familiar environment, similar to other ECMWF platforms. Bash and Ksh are available as login shells, with Bash being the recommended option.

Note that CSH is not available. If you are still using it, please move to a supported shell.

#### **News Feed**

### 2023-05-31 Change of default versions of ECMWF and third-party software packages

#### When?

The changes will take place on Wednesday 31 May 2023 09:00 UTC

Do I need to do anything?

### 2023-03-27 Scratch automatic purge enabled

From 27 Mar 2023 the automatic purge of unused files in SCRATCH is enforced. Any files that have not been accessed at any time in the previous 30 days will be automatically deleted. This purge will be conducted regularly, in order to keep the usage of this filesystem within optimal parameters.

SCRATCH is designed to hold temporary large files and to act as the main storage and working filesystem for your jobs and experiments input and output files, but not to keep data for long term.

#### 2023-03-10 Access to GPU partition

From 10 Mar 2023 ECMWF staff can access the GPU partition on the Atos HPCF for experimentation and testing of GPU-enabled applications and modules, as well as Machine Learning and Al workloads. They can be used in batch through the special "ng" QoS in the SLURM Batch System. Interactive jobs are also possible with ecinteractive -q.

2023-01-18 Improving the time and memory limit

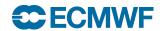

## Which door to use?

https://confluence.ecmwf.int/x/WBhbDg

\* GPIL: General Purpose Interactive Login node

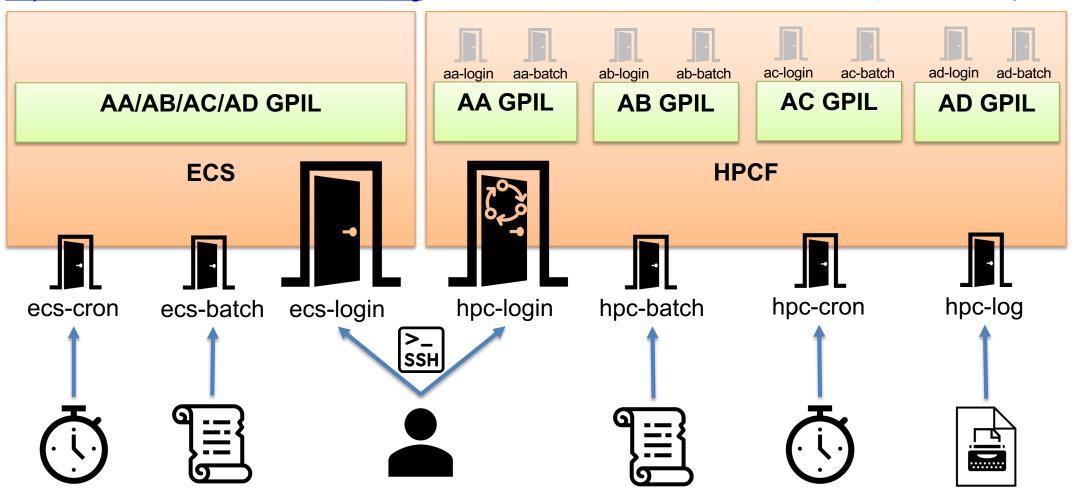

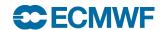

# Shells

- Available login shells are BASH (default for new users) and KSH
  - No CSH support
- We can change your default shell: let us know via the <u>ECMWF Support Portal</u>
- You may customise your shell environment with the standard files:
  - ~/.profile and ~/.bash\_profile
  - ~/.bashrc and ~/.kshrc
  - ~/.bash\_logout

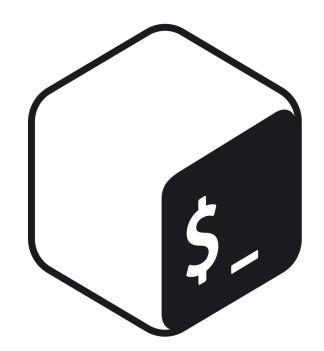

https://confluence.ecmwf.int/x/WxhbDg

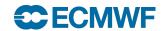

# Storage

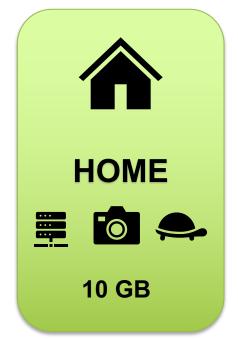

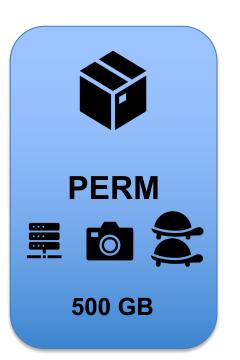

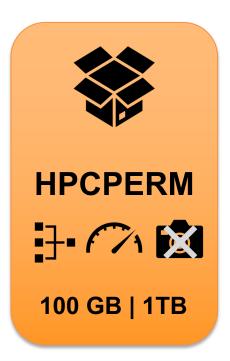

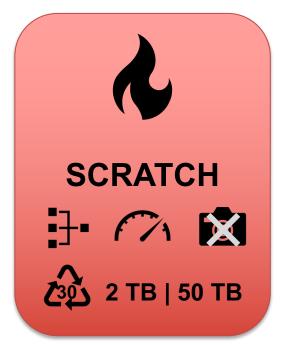

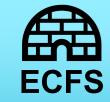

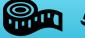

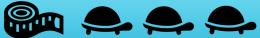

https://confluence.ecmwf.int/x/XBhbDg

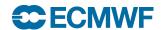

# **Temporary Storage**

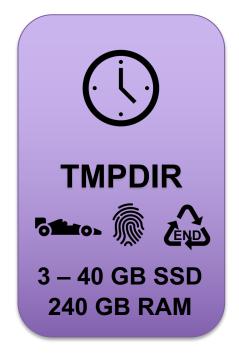

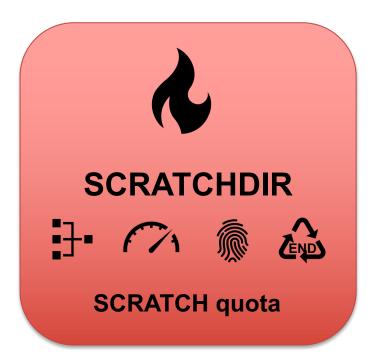

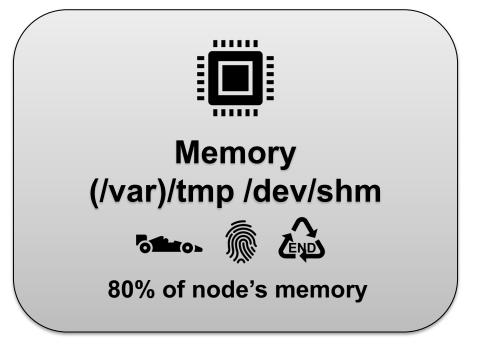

## File transfers

- Any tool using OpenSSH behind the scenes should work with teleport
  - Teleport should be configured appropriately if running from outside ECMWF

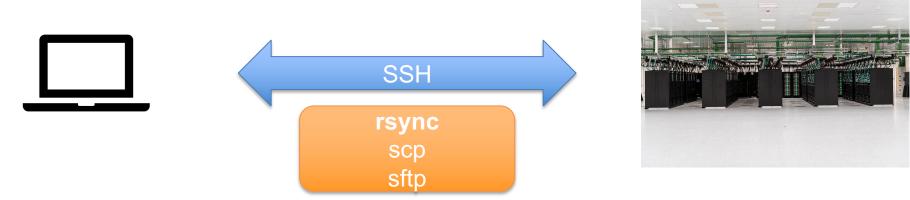

user@yourlaptop:~> rsync -avz mydataset hpc-login:/scratch/user/
user@yourlaptop:~> rsync -avz hpc-login:/scratch/user/mydataset .

- SFTP to boaccess.ecmwf.int
- ectrans may be used to push data from HPC to a remote site
- bbcp also possible for advanced use cases.

https://confluence.ecmwf.int/x/XRhbDg

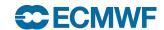

9

## **Environment Modules**

- Manage your software environment
- Over 400 modules available
- Basic commands:
  - module load / unload
  - module list
  - module avail / spider
  - module show

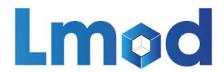

https://confluence.ecmwf.int/x/eA6UCg

```
[usxa@ac6-101 ~]$ module avail git
                                                 ---- /usr/local/apps/modulefiles/lmod/core --
                                                                               (may23:new) ifs-git-tools/3.2.0 (D)
  git/2.26.0 (jun20:may20) git/2.39.1 (D:may23:new) gitflow/1.12.3
  git/2.30.1 (may21:old)
                               git/2.40.0
                                                          ifs-git-tools/3.1.0
  Aliases: Aliases exist: foo/1.2.3 (1.2) means that "module load foo/1.2" will load foo/1.2.3
            Default Module
If the avail list is too long consider trying:
"module --default avail" or "ml -d av" to just list the default modules.
"module overview" or "ml ov" to display the number of modules for each name.
Use "module spider" to find all possible modules and extensions.
Use "module keyword key1 key2 ..." to search for all possible modules matching any of the "keys".
[usxa@ac6-101 ~]$ module load git
[usxa@ac6-101 ~]$ git --version
git version 2.39.1
[usxa@ac6-101 ~]$ ml
Currently Loaded Modules:
 1) gcc/8.5.0 2) prgenv/gnu 3) git/2.39.1
[usxa@ac6-101 ~]$ ml git/2.40.0
The following have been reloaded with a version change:
 1) git/2.39.1 => git/2.40.0
[usxa@ac6-101 ~]$ ml
Currently Loaded Modules:
 1) gcc/8.5.0 2) prgenv/gnu 3) git/2.40.0
[usxa@ac6-101 \sim]$ git --version
git version 2.40.0
[usxa@ac6-101 \sim]$ ml git/old
The following have been reloaded with a version change:
 1) git/2.40.0 \Rightarrow git/2.30.1
[usxa@ac6-101 ~]$ git --version
git version 2.30.1
[usxa@ac6-101 ~]$
```

## Software Stack: ECMWF Software

- Some ECMWF software has moved to the ecmwf-toolbox
  - ecCodes
  - Magics
  - Metview
  - CodesUI
  - ODC
- A single module load ecmwf-toolbox to use them all!
- Run module help ecmwf-toolbox to get the details of the bundled packages and libraries
- Note that other packages, such as ecFlow still keep their standalone module:

https://confluence.ecmwf.int/x/YBhbDg

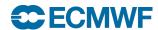

# Python Support

- Only Python 3 supported!
- Traditional Python 3 available
  - ~ 400 extra Python modules
- Introducing conda for Python
  - Users can easily create their own environments to fully customise their Python experience
  - Internal conda channels available for ECMWF software
- Conda is implemented as an extra "prgenv":
  - If loaded, it deactivates all other modules.
  - Avoiding conflicts between conda packages and module packages

https://confluence.ecmwf.int/x/YRhbDg

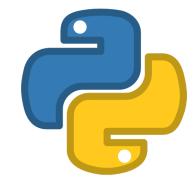

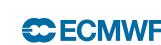

# Container support

- Docker is not supported
- You may use Apptainer if you wish to run containerised workloads.
  - Previously known as Singularity
  - Rootless containers
  - Supports docker and other OCI images
  - BYOE: Bring Your Own Environment.
     Develop in your laptop, run in our HPCF!

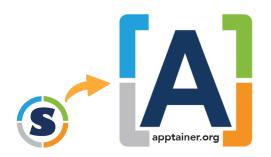

https://confluence.ecmwf.int/x/YhhbDg

```
$ module load apptainer
$ apptainer exec docker://ubuntu:latest cat /etc/os-release
INFO:
         Converting OCI blobs to SIF format
INFO:
         Starting build...
Getting image source signatures
Copying blob 345e3491a907 done
Copying blob 57671312ef6f done
Copying blob 5e9250ddb7d0 done
Copying config 7c6bc52068 done
Writing manifest to image destination
Storing signatures
2021/06/07 17:51:35 info unpack layer:
sha256:345e3491a907bb7c6f1bdddcf4a94284b8b6ddd77eb7d93f09432b17b20f2bbe
2021/06/07 17:51:36 info unpack layer:
sha256:57671312ef6fdbecf340e5fed0fb0863350cd806c92b1fdd7978adbd02afc5c3
2021/06/07 17:51:36 info unpack layer:
sha256:5e9250ddb7d0fa6d13302c7c3e6a0aa40390e42424caed1e5289077ee4054709
         Creating SIF file...
INFO:
NAME="Ubuntu"
VERSION="20.04.2 LTS (Focal Fossa)"
ID=ubuntu
ID LIKE=debian
PRETTY_NAME="Ubuntu 20.04.2 LTS"
VERSION_ID="20.04"
HOME_URL="https://www.ubuntu.com/"
SUPPORT_URL="https://help.ubuntu.com/"
BUG_REPORT_URL="https://bugs.launchpad.net/ubuntu/"
PRIVACY_POLICY_URL="https://www.ubuntu.com/legal/terms-and-policies/privacy-policy"
VERSION_CODENAME=focal
UBUNTU_CODENAME=focal
```

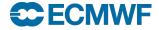

### The new ecFlow service architecture

1 Ecflow server – 1 Virtual Machine

https://confluence.ecmwf.int/x/rSc0Dw

- 1. User requests (once) access to the service.
- 2. A VM is created and configured with:
  - Same HOME and PERM:
    - You may use HOME for your job standard output/error.
  - EcFlow running as a system service.
  - Troika (the ECMWF tool for submit / kill/ monitor jobs from ecFlow).
  - No other extra software present: avoid running local tasks.
- 3. User gets hostname and it's all ready to go. Suites can be loaded/played straightaway.
  - Everyone uses the same default ecFlow port (3141).
  - No need for the user to start it the ecFlow server manually or use crontab.
  - No interference or competition with other users.

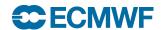

### Interactive sessions

- Limited resources on standard SSH sessions on main login node
- ecinteractive: For more demanding interactive workload

```
$ ecinteractive -h
Usage : /Users/usxa/bin/ecinteractive [options] [--] [CMD]
    -d|desktop
                   Submits a vnc job (default is interactive ssh job)
    -iljupyter
                   Submits a jupyter job (default is interactive ssh job)
                    Submits a jupyter job with HTTPS support (default is interactive ssh job)
    -J|iupyters
    More Options:
    -h|help
                   Display this message
    -vlversion
                   Display script version
    -p|platform
                   Platform (default hpc. Choices: hpc, ecs)
                   ECMWF User (default usxa)
    -uluser
                                                                         https://confluence.ecmwf.int/x/dCc0Dw
    -Alaccount
                  Project account
                  Number of CPUs (default 2)
    -c|cpus
                   Requested Memory (default 8 GB)
    -m|memory
    -s|tmpdirsize
                  Requested TMPDIR size (default 3 GB)
                   Request a GPU (limited availability)
    -g|gpu
                   wall clock limit (default 12:00:00)
    -t|time
    -flforward
                   Ports to forward, comma separated (default NONE)
                   Environment variables to export, comma separated (default NONE)
    -e|export
    -klkill
                   Cancel any running interactive job
    -q|query
                   Check running job
                   Silent mode
    -Q|quiet
    -o|output
                  Output file for the interactive job (default /dev/null)
    -x
                   set -x
```

### Interactive sessions

```
28 Apr 16:00
                                                                                                                → (0) () ▼
                                                                                                        enı ▼
                                                       usxa@ad6-205:~
File Edit View Search Terminal Help
[usxa@lfcb-299 ~]$ ecinteractive
Submitted batch job 45902527
Waiting 5 seconds for the job to be ready...
Waiting 20 seconds for the job to be ready...
Using interactive job:
CLUSTER JOBID
                               EXEC HOST TIME LIMIT TIME LEFT CPUS MEMORY
                   STATE
                                                                                TMPDIR
ad
                               ad6-205
                                            12:00:00
                                                     11:59:44
       45902527
                   RUNNING
                                                                                    3G
To cancel the job:
       /usr/local/bin/ecinteractive -p hpc -k
Last login: Fri Apr 28 16:00:38 2023
[ECMWF-INFO -ecprofile] /usr/bin/bash INTERACTIVE on ad6-205 at 20230428 160055.204, PID: 737280, JOBID: 45902527
[ECMWF-INFO -ecprofile] $SCRATCH=/ec/res4/scratch/usxa
[ECMWF-INFO -ecprofile] $PERM=/perm/usxa
[ECMWF-INFO -ecprofile] $HPCPERM=/ec/res4/hpcperm/usxa
[ECMWF-INFO -ecprofile] $TMPDIR=/etc/ecmwf/ssd/ssd1/tmpdirs/usxa.45902527
[ECMWF-INFO -ecprofile] $SCRATCHDIR=/ec/res4/scratchdir/usxa/7/45902527
[ECMWF-INFO -ecprofile] Job 45902527 time left: 11:59:43
[usxa@ad6-205 ~]$
   usxa@ad6-205:~
```

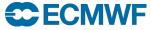

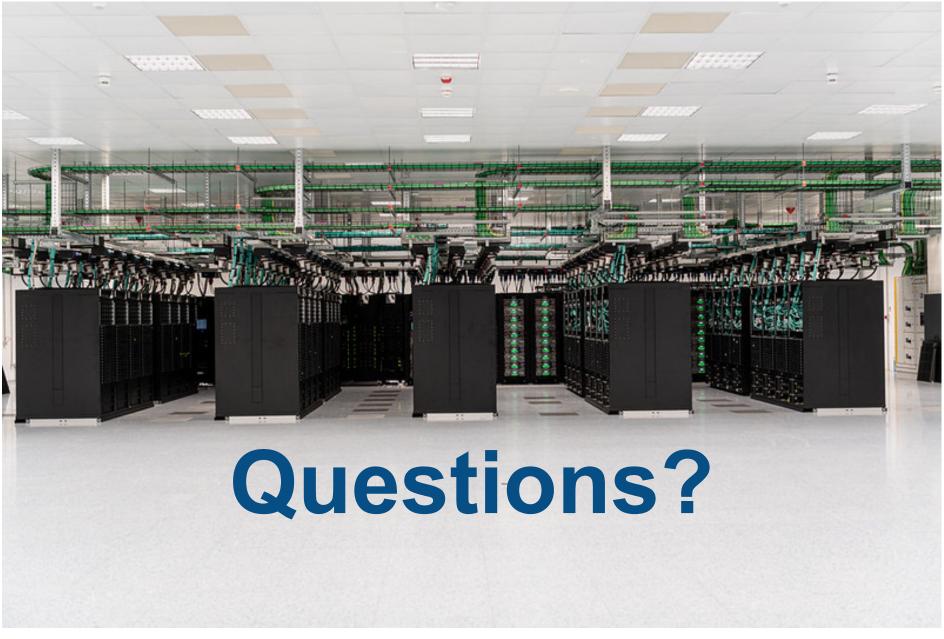

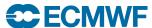

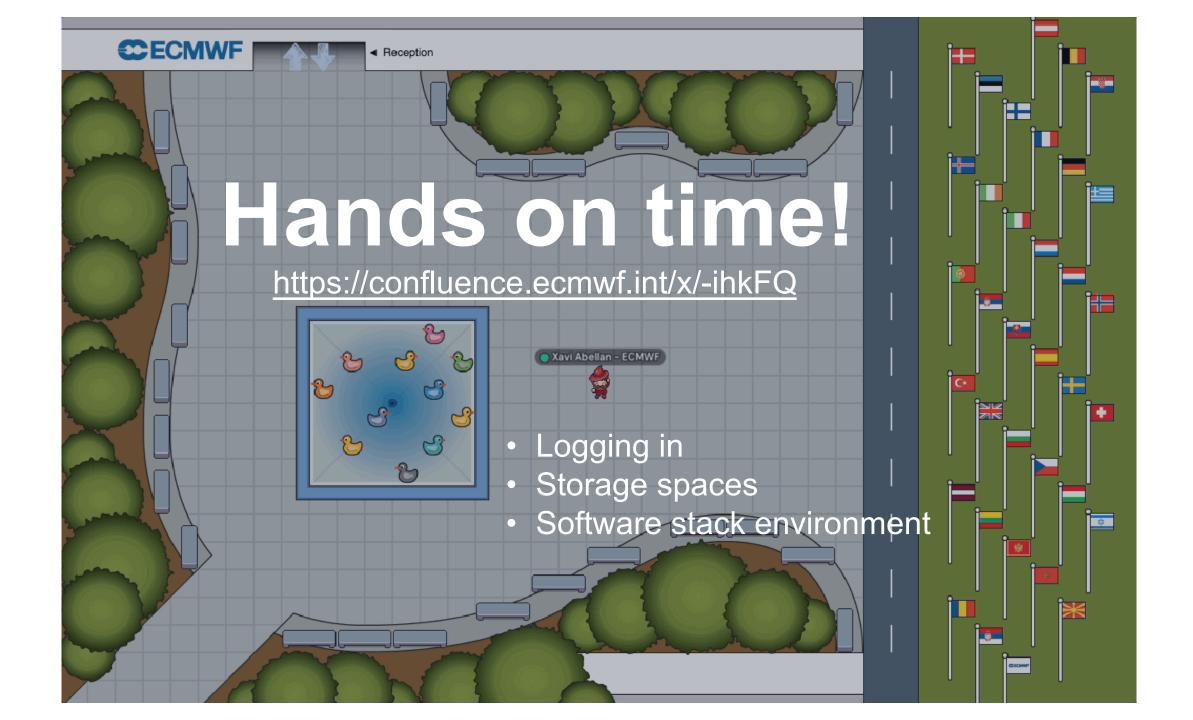